# **GenerIter**

*Release 0.0.1*

**generiter@gmx.com**

**Feb 14, 2021**

## **CONTENTS:**

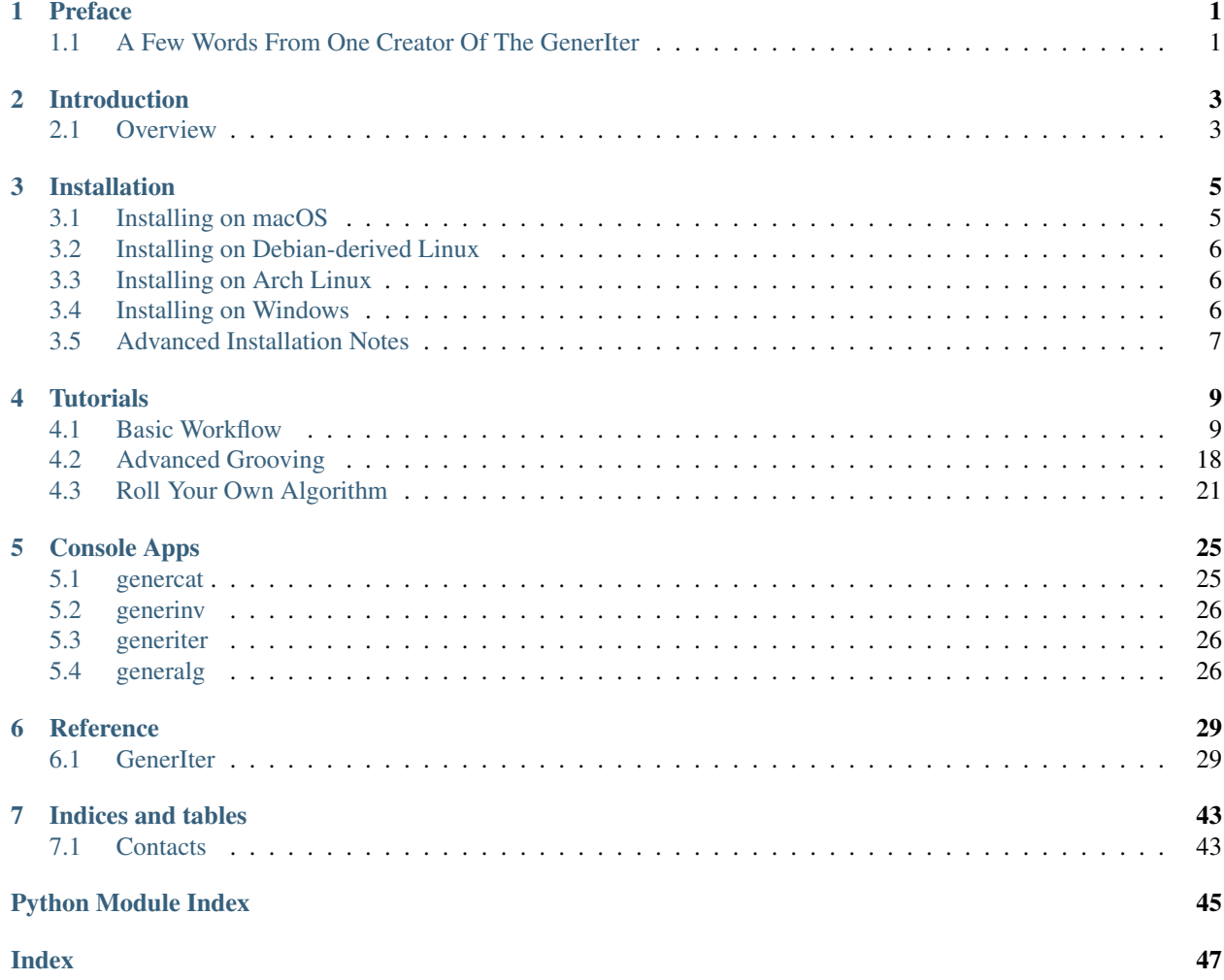

### **ONE**

## **PREFACE**

## <span id="page-4-1"></span><span id="page-4-0"></span>**1.1 A Few Words From One Creator Of The GenerIter**

By Thomas Park, 10th Feb 2021

It is now time to deploy the GenerIter, and I wanted to share some thoughts with folks.

My name is Thomas Park– the GenerIter was originally a console Python application called "RoboDJ". I created the application to help me with composing music– I was tired of some of the hard labor of trimming and preparing samples, only to combine them in all of the familiar ways.

I went to Python to help, which is a language I learned in a Launchcode code camp in 2018.

While creating the original code, I made some breakthroughs– perhaps the most exciting was when the code could literally create and output thousands of tracks per hour. As neat as that was, I was aware that I had stepped on some folk's shoes.

There are those who disavow all of Modern Art as a waste. There are many who do not love technology, and shun its use. And there are some who feel that music made largely by a processor must be bad and harmful to this world.

Sadly, the weekend of this release, my Mother appears to be dying, with little hope of recovery, due to a number of causes. She did not love hospitals, and in her 70s, did not have even a checkup for her last seven years. As a result, when they finally had her in to treat her for Covid, they found symptom after symptom of other issues– too many, alas, for a favorable diagnosis.

We live in a changing world, and when we need help, I feel that we should ask for it. I know that my Mother did not approve of my recent coding and musical developments. I did not approve of her lack of care. There was no lack of love, only understanding.

The GenerIter, so well-developed by Jeremy Pavier, already does more than I expected it to, and better. I cannot thank him enough for working so many hours at no charge to help achieve this dream. I would say it has also become his.

This tool goes with sadness, too, out to my mother, a lovely woman who will never understand what it does, will never approve of it, or anything like it. Sad but true that the world moves on without us, regardless of our feelings. I choose to embrace the future, and try to make it better.

And I hope that this Module comes to enhance the lives of many, easing a process that can be unnecessarily complex, and opening the doors to new sounds and new combinations.

Thank you for your time, Thomas Park Co-creator of the GenerIter

## **INTRODUCTION**

## <span id="page-6-1"></span><span id="page-6-0"></span>**2.1 Overview**

The GenerIter package is a software development kit (SDK) with which Python coders can manipulate sampled sounds programmatically to create new generative and iterative compositions.

The SDK is designed in such a way that it does all the heavy lifting of organising sample library contents according to whatever criteria makes sense to the composer, and then applying generative algorithms to those libraries using randomised or directed selection techniques.

The objective of the SDK is to give the composer some powerful assistance without constraining or dictating the creative aspects of their projects. To that end, you will find the SDK fairly lightweight in its implementation, but very configurable and agnostic about workflows and processes.

One of the key features of the package is that, although supplied with a set of example processors and algorithms for the novice user to start getting quick results, there is a simple facility that allows the composer-programmer to extend, replace, organise and control whatever algorithmic processes they wish to apply to their sample library external to the example processors we provide.

### **THREE**

### **INSTALLATION**

### <span id="page-8-1"></span><span id="page-8-0"></span>**3.1 Installing on macOS**

GenerIter requires Python 3.6+ but older versions of macOS only had Python 2.7. First determine if you're running 3.x or 2.x: Open up the command line via the Terminal application which is located at Applications -> Utilities -> Terminal.

In the terminal, at the *\$* prompt, enter the following command, and look at the output:

```
$ python --version
Python 2.7.17
```
If this is version 2.x, continue, if it's 3.x, skip down to 'Installing via pip'

### **3.1.1 Installing Python 3.x**

To update macOS's version of Python, we'll use the tool [Homebrew](brew.sh), to do this, cut and paste the following command into your terminal, and press 'Enter'

```
/bin/bash -c "$(curl -fsSL https://raw.githubusercontent.com/Homebrew/install/HEAD/
˓→install.sh)"
```
This will install Apple's Xcode commandline tools and other required software, it could take up to 5 minutes to complete. When this is done, initialize and test that *homebrew* is installed and working:

brew doctor

If that's successful, use *homebrew* to install Python 3.9:

brew install --build-from-source python@3.9

This command will take longer than the last one, as it's going to build Python from source.

### **3.1.2 Installing via pip**

Now we'll use *pip*, a package manger for Python, to install generiter

pip3 install generiter

## <span id="page-9-0"></span>**3.2 Installing on Debian-derived Linux**

Generiter requires Python 3.6+ which most recent version of Linux will have. First determine if you're running 3.x or 2.x: Open up terminal application in Linux, and prompt, enter the following command, and look at the output:

```
$ python --version
Python 2.7.17
```
If you see a version of Python starting with a 2, such as Python 2.7.10, then try the same command using python3 instead of python, it's possible both will be installed.

If it's not and you only have version 2.x, continue, if it's 3.x, skip down to 'Installing generiter via pip'

### GNU Debian Linux and Ubuntu Linux

Install Python 3.x as defined at [Install Python][\(https://installpython3.com/linux/\)](https://installpython3.com/linux/), by using the deadsnakes PPA:

```
sudo add-apt-repository ppa:deadsnakes/ppa
sudo apt-get update
sudo apt install python3.8
```
Now we'll use *pip*, a package manger for Python, to install generiter

pip3 install generiter

## <span id="page-9-1"></span>**3.3 Installing on Arch Linux**

Install Python 3.x via *pacman*:

pacman -S python3

Now we'll use *pip*, a package manger for Python, to install generiter

pip3 install generiter

## <span id="page-9-2"></span>**3.4 Installing on Windows**

Install Python 3.x as defined at [Install Python][\(https://installpython3.com/windows/\)](https://installpython3.com/windows/)

Open Powershell, and run the following command:

pip3 install generiter

## <span id="page-10-0"></span>**3.5 Advanced Installation Notes**

The GenerIter package uses [pydub,](https://github.com/jiaaro/pydub/blob/master/API.markdown) a dependency which should be satisfied during the package installation.

However, pydub has a partial dependency on [FFmpeg](https://ffmpeg.org/)

At the moment we only use WAV format audio throughout, so the package will work without this dependency and only generate a benign warning. Ultimately we wish to be able to transparently convert into and out of other formats (e.g. mp3, FLAC, etc.). In order to use that functionality, you will need to install [FFmpeg](https://ffmpeg.org/) on your machine later.

The source for the GenerIter package can also be found on [GitHub.](https://github.com/GridPresence/GenerIter)

### **FOUR**

## **TUTORIALS**

#### <span id="page-12-0"></span>Important Note :

This module currently depends on the **pydub** module for manipulating audio segments in memory. The nature of the **pydub** implementation is such that it can hog memory, particularly if your algorithm doesn't clear redundant references to "old" immutable audio segments. This means that there may be occasions where you can be throwing "out of memory" exceptions.

This is not a GenerIter defect, but a pydub design flaw.

As a GenerIter user, it should be possible to ameliorate this problem by using smaller samples, sample sets and reducing the configuration workload. Future enhancements to GenerIter include a plan to replace pydub with something that manages memory better and minimises the likelihood of hitting this problem.

## <span id="page-12-1"></span>**4.1 Basic Workflow**

This text uses MacOS/Linux-style pathnames generally. The code has been written such that it should also support DOS-style paths in a Windows-based command shell. Key differences will be highlighted when they occur.

To illustrate this workflow with a worked example, I am going to create a very small sample library under */tmp/samples* using the WAV samples provided [Archive.org.](https://archive.org/details/GenerIter) Note that the "GenerIter\_Demo\_Track" files should be moved into a different directory outside the */tmp/samples* tree as they are not used here.

The core GenerIter process is illustrated in the diagram:

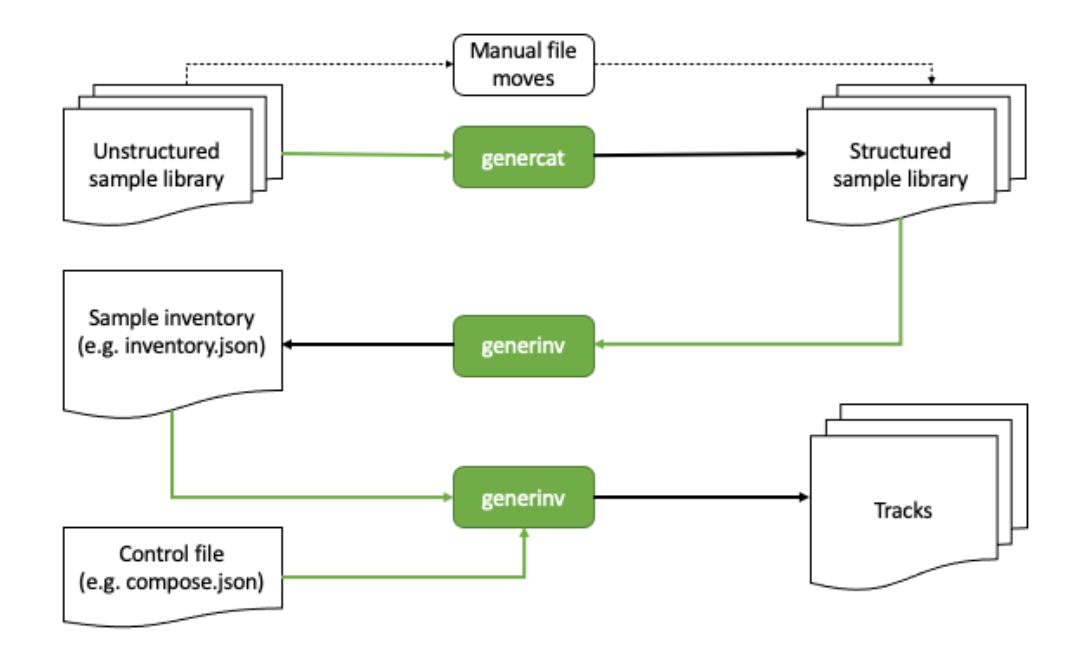

The basic workflow breaks down into 4 phases:

- 1. Categorising the sample library
- 2. Creating the sample inventory
- 3. Creating the composer control file
- 4. Generating music

### **4.1.1 Categorising the sample library**

This first phase assumes the you starts with an unstructured set of samples in youre directory.

To make the most out of the inventory classification system, it helps if the samples are organised in subdirectories named after the categories the composer finds useful. These category names can be clompletely arbitrary, but for this illustration I am going to use musical voice/instrument category specifiers like "Drums", "Bass", "Synths", etc.

The good news is that these categories can be specified at any level in your sample tree and don't require the "Drums" samples, for example to all be in a single directory.

The [genercat](genercat_cli.html) utility is a helper command that allows the composer to allocate sets of sample files into named subdirectories, where the names of those directories will ultimately correspond to the categories in the inventory.

To illustrate this workflow with a worked example, I am going to create a very small sample library under */tmp/samples* using the WAV samples I downloaded from [Archive.org:](https://archive.org/details/GenerIter)

```
cd /tmp/samples
.
   Bass_1.wav
   Bass_2.wav
   Bass_3.wav
   Beats_1.wav
   Beats_2.wav
```
(continues on next page)

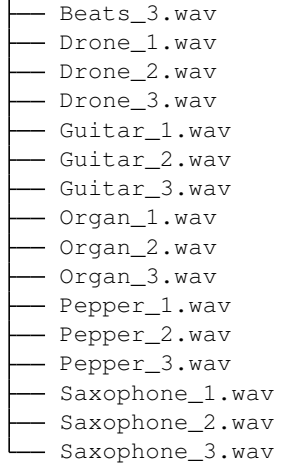

 $\mathbf{I}$ 

This is then categorised, thus:

genercat -C Bass genercat -C Beats genercat -C Drone genercat -C Guitar genercat -C Pepper genercat -C Organ genercat -C Saxophone

resulting in a tree structure that looks like:

```
.
  Bass
     Bass_1.wav
      - Bass_2.wav
    Bass_3.wav
   Beats
     - Beats_1.wav
      - Beats_2.wav
    Beats_3.wav
  - Drone
    Drone_1.wav
      - Drone 2.wav
    \sum_{\text{Drone}\_3.\text{wav}}Guitar
    Guitar_1.wav
      - Guitar_2.wav
    \boxed{\phantom{1}}Guitar_3.wav
  - Organ
    Organ_1.wav
      - Organ_2.wav
    \sum_{\text{organ_3.wav}}- Pepper
    Pepper_1.wav
      - Pepper_2.wav
    Pepper_3.wav
   Saxophone
      - Saxophone_1.wav
      - Saxophone_2.wav
```
(continues on next page)

- Saxophone\_3.wav

### **4.1.2 Creating the sample inventory**

Once you are satisfied that your sample libraries are organised in the way you want, it is time to create the inventory file from which you will be selecting samploes with your algorithms.

To do this you use the [generinv](generinv_cli.html) utility in the directory in which you intend to run the generiter command eventually.

Top Tip - It's a good idea to keep your inventory and composer files away from your sample library, just to avoid cluttering the library up with spurious files.

For this simple demonstration, assuming your sample tree is rooted in */tmp/samples* the basic commands would look something like:

```
cd $HOME
generinv -I /tmp/samples -o inventory
```
This creates an *inventory.json* file that will look like:

```
"Bass":{
    "/tmp/samples/Bass/Bass_1.wav":true,
    "/tmp/samples/Bass/Bass_2.wav":true,
    "/tmp/samples/Bass/Bass_3.wav":true
},
"Beats":{
    "/tmp/samples/Beats/Beats_1.wav":true,
    "/tmp/samples/Beats/Beats_2.wav":true,
    "/tmp/samples/Beats/Beats_3.wav":true
},
"Drone":{
    "/tmp/samples/Drone/Drone_1.wav":true,
    "/tmp/samples/Drone/Drone_2.wav":true,
    "/tmp/samples/Drone/Drone_3.wav":true
},
"Guitar":{
    "/tmp/samples/Guitar/Guitar_1.wav":true,
    "/tmp/samples/Guitar/Guitar_2.wav":true,
    "/tmp/samples/Guitar/Guitar_3.wav":true
},
"Organ":{
    "/tmp/samples/Organ/Organ_1.wav":true,
    "/tmp/samples/Organ/Organ_2.wav":true,
    "/tmp/samples/Organ/Organ_3.wav":true
},
"Pepper":{
    "/tmp/samples/Pepper/Pepper_1.wav":true,
    "/tmp/samples/Pepper/Pepper_2.wav":true,
    "/tmp/samples/Pepper/Pepper_3.wav":true
},
"Saxophone":{
    "/tmp/samples/Saxophone/Saxophone_1.wav":true,
    "/tmp/samples/Saxophone/Saxophone_2.wav":true,
    "/tmp/samples/Saxophone/Saxophone_3.wav":true
```
(continues on next page)

{

}

}

The Windows equivalent will look something like:

```
{
  "Bass":{
       "C:\\Users\\mysti\\Desktop\\Sample_Sounds\\Bass\\Bass_1.wav":true,
       "C:\\Users\\mysti\\Desktop\\Sample_Sounds\\Bass\\Bass_2.wav":true,
       "C:\\Users\\mysti\\Desktop\\Sample_Sounds\\Bass\\Bass_3.wav":true
  },
  "Beats":{
       "C:\\Users\\mysti\\Desktop\\Sample_Sounds\\Beats\\Beats_1.wav":true,
       "C:\\Users\\mysti\\Desktop\\Sample_Sounds\\Beats\\Beats_2.wav":true,
       "C:\\Users\\mysti\\Desktop\\Sample_Sounds\\Beats\\Beats_3.wav":true
  },
  "Drone":{
      "C:\\Users\\mysti\\Desktop\\Sample_Sounds\\Drone\\Drone_1.wav":true,
       "C:\\Users\\mysti\\Desktop\\Sample_Sounds\\Drone\\Drone_2.wav":true,
       "C:\\Users\\mysti\\Desktop\\Sample_Sounds\\Drone\\Drone_3.wav":true
  },
   "Guitar":{
       "C:\\Users\\mysti\\Desktop\\Sample_Sounds\\Guitar\\Guitar_1.wav":true,
       "C:\\Users\\mysti\\Desktop\\Sample_Sounds\\Guitar\\Guitar_2.wav":true,
       "C:\\Users\\mysti\\Desktop\\Sample_Sounds\\Guitar\\Guitar_3.wav":true
  },
  "Organ":{
       "C:\\Users\\mysti\\Desktop\\Sample_Sounds\\Organ\\Organ_1.wav":true,
       "C:\\Users\\mysti\\Desktop\\Sample_Sounds\\Organ\\Organ_2.wav":true,
       "C:\\Users\\mysti\\Desktop\\Sample_Sounds\\Organ\\Organ_3.wav":true
  },
  "Pepper":{
       "C:\\Users\\mysti\\Desktop\\Sample_Sounds\\Pepper\\Pepper_1.wav":true,
       "C:\\Users\\mysti\\Desktop\\Sample_Sounds\\Pepper\\Pepper_2.wav":true,
       "C:\\Users\\mysti\\Desktop\\Sample_Sounds\\Pepper\\Pepper_3.wav":true
  },
  "Saxophone":{
      "C:\\Users\\mysti\\Desktop\\Sample_Sounds\\Saxophone\\Saxophone_1.wav":true,
       "C:\\Users\\mysti\\Desktop\\Sample_Sounds\\Saxophone\\Saxophone_2.wav":true,
       "C:\\Users\\mysti\\Desktop\\Sample_Sounds\\Saxophone\\Saxophone_3.wav":true
  }
}
```
All the paths are absolute, which makes the inventory file fully movable to anywhere in your filesystem.

### **4.1.3 Creating the composer control file**

The first composer control file is going to be very simple. So, fire up the text editor of your choice and create a file called *compose.json* with the following content:

```
"Basic" : {
    "beatsbassdrone" : {
        "tracks" : 20,
        "repeats" : 6
```
(continues on next page)

{

}

}

(continued from previous page)

```
}
},
"Globals" : {
    "destination" : "<your path here>"
}
```
The Globals parameters are those that are literally global to the generiter instance when it runs. In this simplified form, you will need to supply it with the path of the directory into which your generated tracks will be created.

For Linux/MacOS users this will look like:

```
"Globals" : {
    "destination" : "/my/output/path"
}
```
Whereas Windows users will need to escape the backslashes in the DOS form:

```
"Globals" : {
    "destination" : "c:\\my\\output\\path"
```
The top part of the composition file translates into

- "Basic" use the *Basic* processor as defined in the generiter.processor library
- "beatsbassdrone" use the *beatsbassdrone* method of the *Basic* processor (in pure Python terms this equates to calling *generiter.processor.Basic.beatsbassdrone()* through configuration)
- "tracks" create 20 tracks in this run
- "repeats" use up to 6 internal loop repeats for each track (controls the length of each output track for this method)

### **4.1.4 Generating music**

Finally, we get to generate some tracks, and for this we use [generiter](generiter_cli.html) thus:

generiter -L inventory.json -C compose.json

You can then watch as your tracks are generated into a time- and date-stamped subdirectory of your target directory. This allows you to do multiple runs without accidentally overwriting any earlier works.

Your compositions will come out looking like:

```
20210117130701
L<sub>Basic</sub>
     - Basic_beatsbassdrone_00.wav
      - Basic_beatsbassdrone_01.wav
      - Basic_beatsbassdrone_02.wav
      - Basic_beatsbassdrone_03.wav
      - Basic_beatsbassdrone_04.wav
      - Basic_beatsbassdrone_05.wav
      - Basic_beatsbassdrone_06.wav
      - Basic beatsbassdrone 07.wav
      - Basic_beatsbassdrone_08.wav
      - Basic_beatsbassdrone_09.wav
```
(continues on next page)

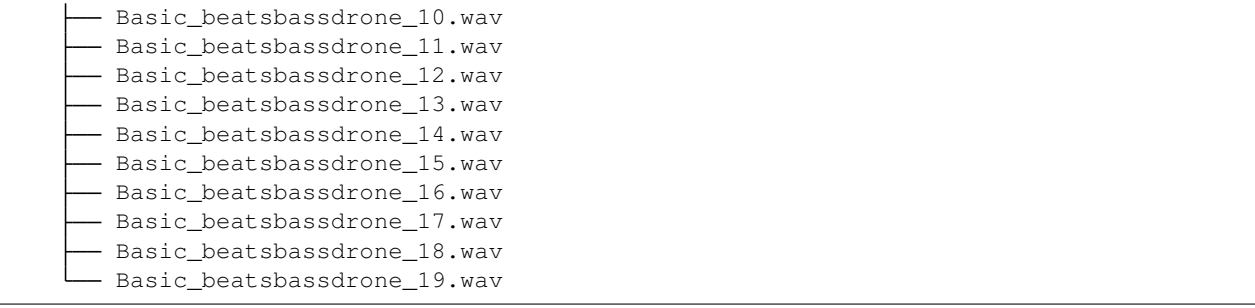

As you will see, the naming of the files and the organisation of them follows the specification of the *compose.json* file, making them easy to navigate and understand. As your compositions become bigger and more complex, this will also allow you observe/extract interesting intermediate forms.

### **4.1.5 The Next Iteration**

That's all well and good, but it's only using 3 of the voices in your inventory. Let's explore a slightly more flexible algorithm voices3, which allows you to arbitrarily assign three difference voices from your inventory and then use those in exactly the same way.

Edit your *compose.json* to look like:

```
{
    "Basic" : {
    "beatsbassdrone" : {
        "tracks" : 20,
        "repeats" : 6
    },
     "voices3" : {
         "tracks" : 20,
         "repeats" : 6,
         "voices" : [ "Beats",
                       "Bass",
                       "Guitar" ]
     }
},
     "Globals" : {
         "destination" : "<your path here>"
     }
}
```
As you can see, all that's happened is that a new *voices3* method of *Basic* is being invoked and that method can be configured here to use an arbitrary set of 3 of the available voices; although in this example I have only replaced the *Drone* voice with *Guitar*.

Running exactly the same *generiter* command

generiter -L inventory.json -C compose.json

yields output arranged thus:

```
20210117132943/
L Basic
   Basic_beatsbassdrone_00.wav
```
(continues on next page)

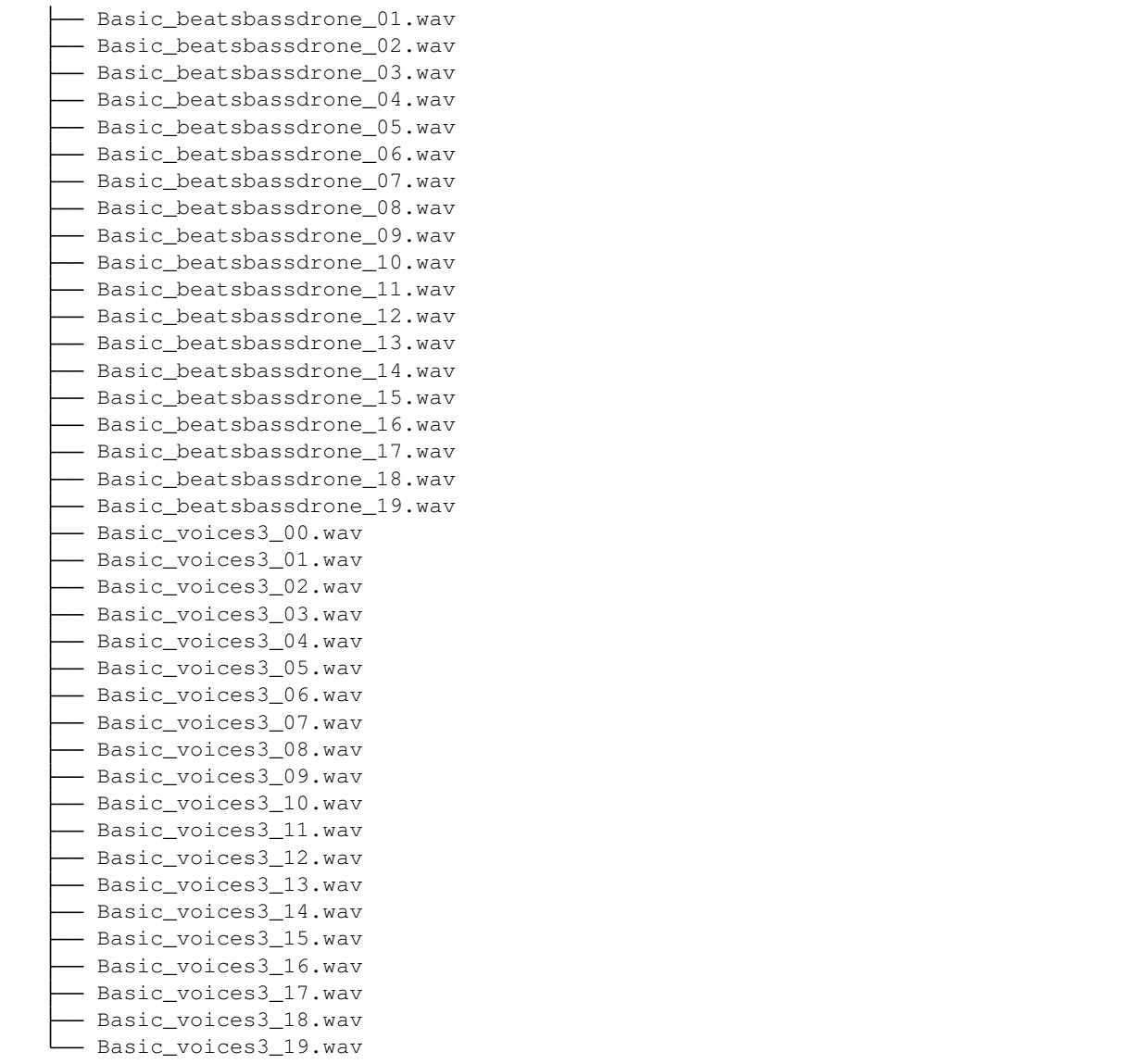

So, we have not only created a set of *voices3*-derived compositions, we have also created a new set of *beatsbassdrone*derived compositions. These are not copies of the previous set, but a completely new set using the same algorithm, but with different random selections and decisions.

At this point, when you listen to all the outputs, you may start to hear a certain *same-y* quality to some of the outputs. It should be clear that, even with these very basic algorithms, the diversity and variation in your compositions is going to depend very much on the breadth and size of the sample sets in your libraries.

### **4.1.6 Layering and sequencing**

Having done some variations on the Basic algorithms (and there are more to play with when you check the code documentation), you might think that it's time to add some complexity to the music you are creating.

GenerIter obviously provides facilities for generating different layers as separate outputs. However, it would be good if there was an algorithmic way of combinging these outputs into newer, richer compositions. So that feature is also built into the system.

Here's an example composition file that illustrates how this is done.

```
{
    "Basic" : {
        "voices3" : {
            "tracks" : 20,
            "repeats" : 3,
            "voices" : [
                 "Beats",
                 "Bass",
                 "Drone"
            ]
        }
    },
    "Solo" : {
        "generic" : {
            "tracks" : 20,
            "voice" : "Guitar"
        }
    },
    "Mix" : {
        "multitrack" : {
            "tracks" : 20,
            "voices" : {
                 "Basic" : 12,
                 "Solo" : -6,
                 "Solo" : -6,
                 "Solo" : -6
            }
        }
    },
    "Globals" : {
        "destination" : "<your path here>",
        "sequence" : [
            "Basic",
            "Solo",
            "Mix"
        ]
    }
}
```
The first section for the Basic processor should look familiar.

Two new processors are invoked:

- Solo : a draft generic mechanism for using a single voice and generating solo or lead lines.
- Mix : a simple multitrack mixer for creating a combined output and setting relative gain levels for the disparate voices in the mix.

To understand the change to the Globals section, a bit of understanding of the software structure is required and a

short lesson in some features of Python data structures.

When you created the *inventory.json* file in the earlier tutorial, what actually happened was that an internal Python data structure was converted into a JSON string representation and then written to your disc. This is done because, as well as being easily read by humans, it is also easily read by Python. This means that the entire data structure can be recreated in memory, with all of its earlier properties, by reading and parsing the file. This a very easy operation in Python.

So, when you set the -L option on the generiter command, that's what happens; an object of class *Selector* is created and used throughout the process lifetime.

One of the features of this design is that as the generative process continues and writes out compositions, each of those compositions is also registered in the *Selector* object in memory. This is done precisely so that later iterations can use the outputs from earlier iterations.

However, this throws up a problem in the way Python Python deals with the different built-in data structures in use. When you express a list, the ordering is embedded in the definition of that list: *[0, 1,2, 3, 4...]* which means that if the software iterates over the list, the contents will be accessed in the index order in a predictable fashion. The same is not so for a dictionary:  $f''a''$  : 0, "b" : 1, "c" : 2, ... ). The order in which entries are iterated is not guaranteed to be in any useful order, either order of insertion or sorted.

This means that if the Mix algorithm depends on the existence of previously-generated **Basic** and **Solo** compositions, it is necessary to tell the overall process that it needs to process the algorithms in the correct order such that when the Mix algorithm wants to select material, the material exists for it to be able to do so. This is achieved using the "sequence" field in the "Globals" setting. Implementated as a list, this order is guaranteed.

The Mix configuration also illustrates the application of output balancing. Each of the chosen voices has a mute vale expressed in dB. For this example all the tracks are unmuted. This might result in some clipping in the output, depending on the source material. This is where you can literally implement the mix levels to get the balance you want.

Beta Testers Note: This is a change of config format for the Mix.multitrack module from that with which you were originally testing. The *voices* are now represented as a mapping dictionary between the voice and a level rather than as a simple list of voices.

## <span id="page-21-0"></span>**4.2 Advanced Grooving**

For this tutorial, it will be assumed that the user has compiled their own inventory of samples. The voicings given here are purely illustrative and should be adapted to fit the user's own library organisation.

This tutorial will use two new algorithms *Basic.groove* and *Solo.multivoice\_serial\_ordered*. It also reuses the *Mix.multitrack* algorithm to integrate each component part back into a whole.

### **4.2.1 Creating the composer control file**

The new composer control file is more complex, but follows a layering pattern with which you should now be familiar:

```
"Basic" : {
    "groove" : {
        "tracks" : 50,
        "cycle" : 4,
        "voices" : [
             "Bass",
             "Beat",
```
(continues on next page)

{

```
"Percussion",
                 "Pad"
            ]
        }
    },
    "Solo" : {
        "multivoice_serial_ordered" : {
            "tracks" : 50,
            "voices" : [
                 "Synth",
                 "Synth",
                 "Piano",
                 "Vox",
                 "Synth",
                 "Synth"
            ]
        }
    },
    "Mix" : {
        "multitrack" : {
            "tracks" : 30,
            "voices" : {
                 "Basic" : 12,
                 "Solo" : -3
            }
        }
    },
    "Globals" : {
        "destination" : "<your path here>",
        "tsize" : "s",
        "sequence" : [
            "Basic",
            "Solo",
            "Mix"
        ]
    }
}
```
### **4.2.2 Global variables**

The Globals section has a new parameter which allows you to roughly control the overall length of the tracks in your compositions. These are specified in t-shirt sizes and are currently defined in seconds thus:

```
TSHIRT = {"s" : 180,
    "m" : 300,
    "l" : 480,
    "xl" : 780,
    "xxl" : 1260,
    "xxxl" : 2640
 }
```
So a *tsize* of "s" represents a soft threshold of 3 minutes  $+/-10\%$  (calculated at runtime). This is a "soft" threshold because the final length of any track will be determined by the width of the segments used and the number of repeats that can be concatenated before the overall track length exceeds the limit. It is a very approximate threshold and merely represents a promise to keep the track within an order of magnitude. Hence the use of a t-shirt sizing metaphor for approximation.

As before, the *sequence* list specifies the order in which to execute the layers, so that outputs from early layers are available to be selected into the final micx layers.

### **4.2.3 Basic.groove**

The *Basic.groove* algorithm is used to form a rhythmic backbone to the composition. The configuration here will look very similar to the *Basic.voices3* used in the earlier tutorial, but the algorithm is more sophisticated and general purpose.

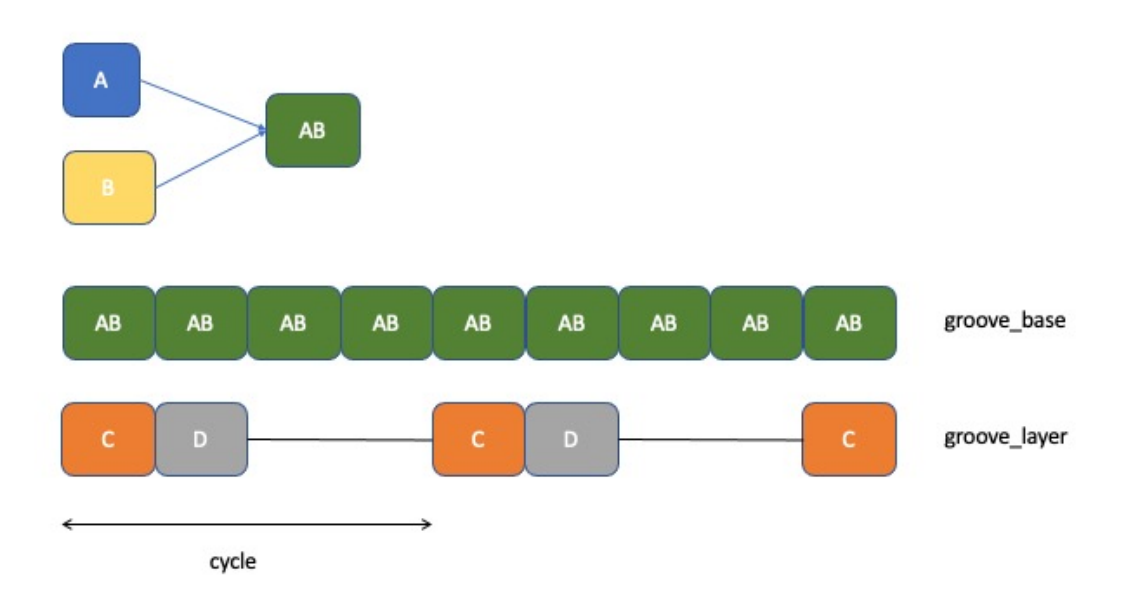

The number of voices can be 3 or more. For this example I am using 4, which we can think of as **A**, **B**, **C** and **D** corresponding to their declaration position in the configuration list.

Segments A and B are randomly selected from their inventory categories. These are then length-aligned. That is, whichever is the shorter of the two is padded with exactly the right amount of silence to make the frame lengths of both segments equal. These are then overlayed to form a composite rhythmic unit referred to as AB.

The basic rhythmic beat is created by replicating a sequence of these AB segments end-to-end until the track size limit is surpassed. This is the *groove\_base*.

The *cycle* parameter specifies the number of these **AB** components tahe represent a higher level repetition unit called the *cycle* (obviously).

Subsequent voices are also length-aligned (or curtailed) to match the size of the AB unit. A new segment, *groove\_layer* is created, into which the later voices C, D, etc. are injected in a cyclic sequence, aligned precisely to the *groove\_base* cycles and beats.

Finally, the *groove\_base* is overlayed with the *groove\_layer* to create a composite whole track which is output as an audio file.

### **4.2.4 Solo.multivoice\_serial\_ordered**

This algorithm, as its name should indicate, is just one possible approach amongst a whole forest of potential variants. As such it is provided merely as an exemplar and starting point for the user's own explorations into algorithmic creativity.

Each of the voices in the configuration list is randomly selected from their inventory categories. At this point we have a fixed selection of solo voices for the rest of the track composition.

For each voice in sequence, the selected segment is padded with silence both front and back in a randomised nonuniform manner. The resulting segment is appended to the solo track and the sequence cycled until the track length exceeds its soft limit. This will be of the same order of magnitude as the limit used in the *Basic.groove* algorithm, but not identical or coupled in any way.

The solos are then output as audio files, existing independently.

Clearly, for an "s" sized track, setting 24 voices in the configuration is likely to result in a lot of redundant voicings that just never appear in the final track. Conversely, building an "xxl" solo out of just one or two voices will get very repetitive and uninteresting over time.

### **4.2.5 Mix.multitrack**

This performs the same function it did in the earlier basic workflow tutorial, combining randomly selected tracks from the generated *Basic* and *Solo* populations and generating audio output files of the results. The level setting values are in dB, applied to the corresponding voice: the *Basic* voice is boosted by 12 dB, the *Solo* is muted by 3 dB. These values represent a reasonable median starting point, but they will undoubtedly need adjusting for your own sample library.

## <span id="page-24-0"></span>**4.3 Roll Your Own Algorithm**

(For this tutorial, it is assumed that the user has a familiarity with Python programming terms and idioms.)

One of the design objectives of this module is to provide a framework into which users can extend and customise the algorithmic capabilities of the GenerIter command without touching the supplied code.

This is achieved through the use of the *GenerIter.Process* as an abstract base class from which new processors can be derived, encompassing the use of the Selector and Config classes and drivine the *generiter* app purely through data configuration.

For this tutorial a dummy *Process*-derived class will be implemented to illustrate the mechanism. For real generative audio algorithmic development, the user is encouraged to examine the existing algorithms and processors, and read the pydub API documentation, to understand and use the example implementations as references for further development. Feel free to cut and paste implementation fragments if they are useful.

### **4.3.1 Create your library module**

In this example we want to create a new algorithm. Let's call it local01.

To do this, the algorithm needs to be attached to a Process-derived object, which we'll call Myprocess.

In order to access the object module at runtime, we need to put it in a library module. We'll call this mylib.

Pythonistas will be able to do this easily enough from the description above, but even then they are likely to make errors. To simplify the process and minimise basic system errors,the GenerIter module comes with its own code generator for local algorithm development, called generalg.

To achieve the structures described above:

generalg -L mylib -M myprocess -A local01

will ensure that a directory named **testlib** is created.

Within mylib, the app ensures that the **\_\_init\_\_.py** and **Myprocess.py** files exist.

Note : Only the library name is case-sensitive. All other parameters will be pushed into lower case and the module name will be capitalized.

The Myprocess.py will contain:

```
from GenerIter.process import Process
class Myprocess(Process):
   def __init__(self):
      super().__init_()
   def local01(self):
      print("Executing local01")
       # Your code goes here
```
### **4.3.2 Testing your module**

This is easy to test.

Create a simple test.json file:

```
{
    "Myprocess" : {
        "local01" : {
         }
    }
}
```
In the following example, the name of the inventory file is irrelevant - although it has to be there to satisfy the constraints of the application, no selection processing is specified so no output files will get generated.

To test the new library module:

generiter -L someinventoryfile.json -C test.json -P mylib

This should produce the following output:

```
mylib
Process()
Myprocess.local01()
Executing local01
```
Congratulations!!! your new library and modules work.

It's not very interesting at the moment, but you have created a new algorithm. All you need to do now is fill in the missing code.

### **4.3.3 Further expansions**

The **generalg** utility is designed so that you can add new algorithms to existing processors:

```
generalg -L mylib -M myprocess -A local02
```
Thus:

```
from GenerIter.process import Process
class Myprocess(Process):
   def __init__(self):
        super() . _init ()
   def local01(self):
       print("Executing local01")
        # Your code goes here
    def local02(self):
        print("Executing local02")
        # Your code goes here
```
Add new processor modules to your library:

generalg -L mylib -M anotherprocess -A algorithm

Or create a completely new library:

generalg -L newlib -M anotherprocess -A algorithm

However it is NOT sufficiently smart to prevent you adding a repeat copy of the same algorithm name to the same processor module:

```
generalg -L newlib -M anotherprocess -A algorithm
generalg -L newlib -M anotherprocess -A algorithm
```
Will create:

```
from GenerIter.process import Process
class Anotherprocess(Process):
   def __init__(self):
       super() . _init ()def algorithm(self):
       print("Executing algorithm")
        # Your code goes here
   def algorithm(self):
       print("Executing algorithm")
        # Your code goes here
```
Which will throw a fatal Python exception when you try to use it.

### **FIVE**

## **CONSOLE APPS**

### <span id="page-28-1"></span><span id="page-28-0"></span>**5.1 genercat**

```
usage: genercat [-h] -C C [-D D]
optional arguments:
   -h, --help show this help message and exit
   -C C Category search pattern
   -D D Destination category name
```
The genercat console application is a helper utility for managing sample libraries. It can be used when you have a large, flat directory full of sample files and wish to apply some structure on the collection. This is particularly useful when you wish to create different voices or subcategories in you inventory (see below). You can use the app to assign sets of samples into a named subdirectory.

So, for example, if you wished to assign all your **Piano-related content into a Piano subdirectory**:

genercat -C Piano

will create a *Piano* subdirectory (unless it already exists) in the current directory, and then move all the sample files whose name contains the string "Piano" into that subdirectory.

A more flexible use case is where you may want to organise different sample file types under a common category. One example would be a directory that contains a range of samples relating to different percussive sounds which you wanted to group together:

```
genercat -D Percussion -C Drum
genercat -D Percussion -C Hi-Hat
genercat -D Percussion -C Snare
genercat -D Percussion -C Topper
genercat -D Percussion -C Riser
```
This takes all the files that match to patterns defined by the -C specifier and puts them in a common destination subdirectory as defined by the -D specifier.

The rule is that if only -C is specified, the destination subdirectory mirrors that selection. Otherwise, the files are moved into the subdirectory specified by -D.

This means that:

```
genercat -C Drum
genercat -D Drum -C Drum
```
are functionally identical.

### <span id="page-29-0"></span>**5.2 generinv**

```
usage: generinv [-h] [-I I] [-L L] -o O
optional arguments:
   -h, --help show this help message and exit
   -I I Source for inclusion in searches
   -L L Source for inclusion in loads
   -o O Output file root name
```
## <span id="page-29-1"></span>**5.3 generiter**

```
usage: generiter [-h] [-I I] [-L L] -C C
optional arguments:
   -h, --help show this help message and exit
   -I I Source for inclusion in searches
   -L L Source selection file for inclusion in loads
   -C C Configuration file for algorithms
```
## <span id="page-29-2"></span>**5.4 generalg**

```
usage: generalg [-h] -A A -M M -L L
optional arguments:
  -h, --help show this help message and exit
  -A A Algorithm name
  -M M Module name
  -L L Library name
```
This is a helper utility that generates code stubs when you want to create a local module with hooks onto which new algorithms can be developed.

Thus:

generalg -L testlib -M testmod -A testalg

will ensure that a directory named **testlib** is created.

Within testlib, the app ensures that the \_init\_\_.py and Testmod.py files exist.

Note : Only the library name is case-sensitive. All other parameters will be pushed into lower case and the module name will be capitalized.

The **Testmod.py** will contain:

```
from GenerIter.process import Process
class Testmod(Process):
    def __init__(self):
       super() . _init ()
```
(continues on next page)

**def** testalg(self): print("Executing testalg") # Your code goes here

## **SIX**

### **REFERENCE**

### <span id="page-32-3"></span><span id="page-32-1"></span><span id="page-32-0"></span>**6.1 GenerIter**

### **6.1.1 GenerIter package**

**Subpackages**

**GenerIter.app package**

**Submodules**

#### <span id="page-32-2"></span>**GenerIter.app.algorithm module**

App that is used to generate code stubs for local algorithmic development.

```
usage: generalg [-h] -A A -M M -L L
optional arguments:
  -h, --help show this help message and exit
  -A A Algorithm name
  -M M Module name
  -L L Library name
```
Thus:

generalg -L testlib -M testmod -A testalg

will ensure that a directory named testlib is created.

Within testlib, the app ensures that the **\_\_init\_\_.py** and **Testmod.py** files exist.

The Testmod.py will contain:

```
from GenerIter.process import Process
class Testmod(Process):
   def __init__(self):
       super().__init_()
    def testalg(self):
```
(continues on next page)

```
print("Executing testalg")
# Your code goes here
```
**class** GenerIter.app.algorithm.**Algorithm** Bases: [GenerIter.app.clibase.CLIBase](#page-34-0)

> $alg_t$ template = '\n def {ALG}(self):\n print("Executing {ALG}")\n # Your code goes here **build\_class**()

**build\_lib**()

```
build_method()
```

```
klass_template = 'from GenerIter.process import Process\n\nclass {KLASS}(Process):\n\n
```

```
parseArguments()
```
There is no implementation of this function for the abstract base class.

Raises **[GenerIter.excepts.GINotImplementedErr](#page-38-0)** –

**process**()

There is no implementation of this function for the abstract base class.

Raises **[GenerIter.excepts.GINotImplementedErr](#page-38-0)** –

#### <span id="page-33-0"></span>**GenerIter.app.categorise module**

App that is used to subcategorise a sample set according to a string search parameter.

The app will iterate through all the files in the current directory looking for files containing the category search pattern substring (the -C argument).

If the category search pattern is found in a filename, the file is moved into a subdirectory, which will be created if necessary. The name of the subdirectory will either correspond to the category search string or is specified by the -D argument.

Thus:

```
genercat -C Drums
```
and

```
genercat -C Drums -D Drums
```
are functionally identical, whereas

genercat -C Drums - D Percussion

puts the same files into a different subdirectory.

```
class GenerIter.app.categorise.Categorise
    Bases: GenerIter.app.clibase.CLIBase
```
#### **parseArguments**()

Parses the CLI arguments for the app.

```
usage: genercat [-h] -C C [-D D]
optional arguments:
-h, --help show this help message and exit
-C C Category search pattern
-D D Destination category name
```
#### **process**()

The execution function for the app.

The basic flow:

- 1. A destination subdirectory is created, unless it already exists.
- 2. The app then examines all the files in the current directory.
- 3. If the specfied category search substring is found in the filename, that file is moved into the subdirectory.

#### <span id="page-34-1"></span>**GenerIter.app.clep\_algorithm module**

GenerIter.app.clep\_algorithm.**main**()

The Command Line Entry Point for the packaged GenerIter.app.inventory app.

#### <span id="page-34-2"></span>**GenerIter.app.clep\_categorise module**

GenerIter.app.clep\_categorise.**main**() The Command Line Entry Point for the packaged GenerIter.app.categorise app.

#### <span id="page-34-3"></span>**GenerIter.app.clep\_generator module**

GenerIter.app.clep\_generator.**main**() The Command Line Entry Point for the packaged GenerIter.app.generator app.

#### <span id="page-34-4"></span>**GenerIter.app.clep\_inventory module**

GenerIter.app.clep\_inventory.**main**() The Command Line Entry Point for the packaged GenerIter.app.inventory app.

#### <span id="page-34-5"></span>**GenerIter.app.clibase module**

Abstract base class for Command Line Interface apps in the GenerIter ecosystem

Copyright 2020 Thomas Jackson Park & Jeremy Pavier

<span id="page-34-0"></span>**class** GenerIter.app.clibase.**CLIBase** Bases: object

#### **parseArguments**()

There is no implementation of this function for the abstract base class.

Raises **[GenerIter.excepts.GINotImplementedErr](#page-38-0)** –

<span id="page-35-4"></span>**process**()

There is no implementation of this function for the abstract base class.

Raises **[GenerIter.excepts.GINotImplementedErr](#page-38-0)** –

#### <span id="page-35-1"></span>**GenerIter.app.generator module**

App to generate music.

Copyright 2020 Thomas Jackson Park & Jeremy Pavier

```
class GenerIter.app.generator.Generator
    Bases: GenerIter.app.clibase.CLIBase
```
**loadConfiguration**()

**loadSelections**()

```
parseArguments()
```
There is no implementation of this function for the abstract base class.

Raises **[GenerIter.excepts.GINotImplementedErr](#page-38-0)** –

#### **process**()

There is no implementation of this function for the abstract base class.

Raises **[GenerIter.excepts.GINotImplementedErr](#page-38-0)** –

#### <span id="page-35-2"></span>**GenerIter.app.inventory module**

App to catalogue and select source files into a configuration.

Copyright 2020 Thomas Jackson Park & Jeremy Pavier

**class** GenerIter.app.inventory.**Inventory** Bases: [GenerIter.app.clibase.CLIBase](#page-34-0)

#### **parseArguments**()

There is no implementation of this function for the abstract base class.

Raises **[GenerIter.excepts.GINotImplementedErr](#page-38-0)** –

```
process()
```
There is no implementation of this function for the abstract base class.

Raises **[GenerIter.excepts.GINotImplementedErr](#page-38-0)** –

#### <span id="page-35-0"></span>**Module contents**

**GenerIter.processor package**

**Submodules**

#### <span id="page-35-3"></span>**GenerIter.processor.Basic module**

Generator class for some basic Process-based algorithms for rhythmic generation.

#### <span id="page-36-0"></span>**class** GenerIter.processor.Basic.**Basic** Bases: [GenerIter.process.Process](#page-39-0)

#### **beatsbassdrone**()

This is a developmental prototype variant of the algorithm01 in the original DJProcessor code.

As the name suggests, it expects to find categories in the sample inventory mapped into the *Beats*, *Bass* and *Drone* voices. Otherise this algorithm will fail.

Warning: This is example code used during early development, and should really only be used for reference and study.

#### **groove**()

The *Basic.groove* algorithm is used to form a rhythmic backbone to a composition. This algorithm attempts to make sensible alignment choices for the samples in use. It is considered a *production* algorithm.

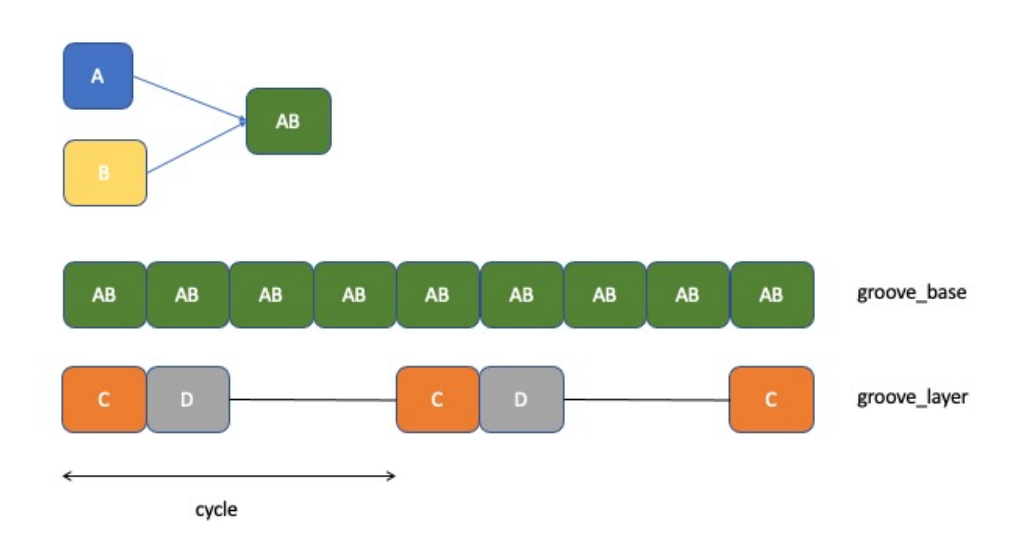

The number of voices can be 3 or more. In this example we are using 4, which we can think of as **A**, **B**, **C** and D corresponding to their declaration position in the configuration list.

Segments A and B are randomly selected from their inventory categories. These are then length-aligned. That is, whichever is the shorter of the two is padded with exactly the right amount of silence to make the frame lengths of both segments equal. These are then overlayed to form a composite rhythmic unit referred to as AB.

The basic rhythmic beat is created by replicating a sequence of these AB segments end-to-end until the track size limit is surpassed. This is the *groove\_base*.

The *cycle* parameter specifies the number of these **AB** components tahe represent a higher level repetition unit called the *cycle* (obviously).

Subsequent voices are also length-aligned (or curtailed) to match the size of the AB unit. A new segment, *groove\_layer* is created, into which the later voices C, D, etc. are injected in a cyclic sequence, aligned precisely to the *groove\_base* cycles and beats.

Finally, the *groove* base is overlayed with the *groove* layer to create a composite whole track which is output as an audio file.

<span id="page-37-0"></span>Parameters

- **tracks** (int) number of times the process is to run.
- **voices**  $(llist)$  list of voice categories to select and use in the track
- **cycle** (int) length of a repeat cycle in terms of groove\_base *beats*

Example:

```
{
    "Basic" : {
        "groove" : {
             "tracks" : 50,
             "cycle" : 4,
             "voices" : [
                 "Bass",
                 "Beat",
                 "Percussion",
                  "Pad"
             ]
         }
     }
 }
```
#### Raises **[GenerIter.excepts.GIParameterErr](#page-38-1)** –

#### **voices**()

This developmental prototype algorithm uses the same algorithm as voices3, but allows the user to designate the 3 or more voices to be used in the compose file.

Warning: This is example code used during early development, and should really only be used for reference and study.

#### **voices3**()

This developmental prototype algorithm uses the same algorithm as beatsbassdrone, but allows the user to designate the 3 voices to be used in the compose file.

The number of voices allowed is hard-coded to 3 only.

Warning: This is example code used during early development, and should really only be used for reference and study.

#### **voices\_shifted**()

This algorithm uses the same algorithm as voices, but implements a sequential shift as each new voice is incorporated.

Warning: This is example code used during early development, and should really only be used for reference and study.

#### <span id="page-38-8"></span><span id="page-38-6"></span>**GenerIter.processor.Mix module**

Generator class for some Process-based mixing algorithms. Copyright 2020 Thomas Jackson Park & Jeremy Pavier **class** GenerIter.processor.Mix.**Mix** Bases: [GenerIter.process.Process](#page-39-0)

**multitrack**()

#### <span id="page-38-7"></span>**GenerIter.processor.Solo module**

Generator class for some Process-based soloing algorithms.

Copyright 2020 Thomas Jackson Park & Jeremy Pavier

```
class GenerIter.processor.Solo.Solo
    Bases: GenerIter.process.Process
    SOLOMAP = [{'upper': 10000, 'variation': (800, 2400), 'fades': 100, 'back_silence':
    generic()
    multivoice_serial_ordered()
```
#### <span id="page-38-5"></span>**Module contents**

#### **Submodules**

#### <span id="page-38-3"></span>**GenerIter.config module**

Class to configure generator algorithms.

Copyright 2020 Thomas Jackson Park & Jeremy Pavier

**class** GenerIter.config.**Config**(*confpath=None*) Bases: object **load**(*inpath*)

**subcats**()

#### <span id="page-38-4"></span>**GenerIter.excepts module**

Domain-specific Exception classes for GenerIter

Copyright 2020 Thomas Jackson Park & Jeremy Pavier

<span id="page-38-2"></span>**exception** GenerIter.excepts.**GIErr** Bases: Exception

Base class for domain-specific exceptions.

```
exception GenerIter.excepts.GINotImplementedErr
    Bases: GenerIter.excepts.GIErr
```
<span id="page-38-1"></span>Class for propogating not implemented errors.

<span id="page-39-4"></span>**exception** GenerIter.excepts.**GIParameterErr** Bases: [GenerIter.excepts.GIErr](#page-38-2)

Class for propogating parameter errors.

<span id="page-39-1"></span>**exception** GenerIter.excepts.**GIResourceErr** Bases: [GenerIter.excepts.GIErr](#page-38-2)

Class for propogating resource errors.

```
exception GenerIter.excepts.GIValidationErr
    Bases: GenerIter.excepts.GIErr
```
Class for propogating validation errors.

#### <span id="page-39-2"></span>**GenerIter.factory module**

Class that constructs the correct processor object.

Copyright 2020 Thomas Jackson Park & Jeremy Pavier

**class** GenerIter.factory.**ProcessorFactory**(*vname*, *pname*, *fname*, *procmodule*)

```
Bases: object
```
**configure**(*invent*, *config*, *dest*, *form*, *size*)

**property klass**

**property method**

**process**()

**setMethod**(*fname*)

#### <span id="page-39-3"></span>**GenerIter.process module**

Abstract base class for all Process-based generator algorithms.

Copyright 2020 Thomas Jackson Park & Jeremy Pavier

```
class GenerIter.process.Process(prefix=None)
```
Bases: object

This is the abstract base class from which all other processors are derived.

As such it implements the core interface as well as several important generic helper services which can simplify the derived algorithm implementations.

**SUPPORTED\_FORMATS = ['wav']**

```
TSHIRT = {'l': 480, 'm': 300, 's': 180, 'xl': 780, 'xxl': 1260, 'xxxl': 2640}
```
**bracket**(*segment*, *frontmult=1.0*, *backmult=1.0*)

**configure**(*inventory*, *configuration*, *destination*, *forrmat*, *tsize*)

**deamplify**(*segment*, *limits*)

**declick**(*segment*, *value=10*)

This is a helper function with which a fade/rise can be applied to each end of an AudioSegment to reduce the potential for 'clicking' when they are connected end-to-end.

Can also be used, with longer fade times, if large track fades are required.

<span id="page-40-1"></span>**Parameters value** (int) – number of milliseconds across which the segment will be faded from full gain to zero (typically 10 seems to work well).

Returns AudioSegment

```
default()
getsegment(sample, muted, fade)
intwidth(value)
padtolength(segment, length, fader, front=False)
supported(value)
threshold()
write(algorithm, counter, source)
```
#### <span id="page-40-0"></span>**GenerIter.selector module**

Class to catalogue and select source files.

Copyright 2020 Thomas Jackson Park & Jeremy Pavier

```
class GenerIter.selector.Selector(searchpath=None, loadpath=None)
    Bases: object
```
Represents the inventory of samples available for algorithmic processing.

Listing 1: Example constructor usage

```
from GenerIter.selector import Selector
# Selector
selector = Selector(searchpath=pathstring,loadpath=loadfile)
```
#### **insert**(*source*, *include=True*)

Attempt to insert a source into the Selector configuration

#### **load**(*lpath=None*)

Load a previously-saved Selector configuration.

This method is uniquely additive in that it can be run repeatedly and any repeats are silently overwritten.

**Parameters 1path** (str) – path to the loadable JSON file containing a saved Selector state.

```
Listing 2: Example usage
```

```
from GenerIter.selector import Selector
# Empty Selector
selector = Selector()
# Load a previously-saved inventory file
selector.load(lpath=pathstring)
```
#### **search**(*spath=None*)

Walk a directory tree to add to the Selector configuration.

This method walks the specified directory tree and adds any discovered WAV files to its inventory. This method is uniquely additive in that it can be run repeatedly across the different or the same trees. Uniqueness is enforced during this process, so any repeats are silently overwritten. Any files encountered that do not match the criteria for a WAV file are ignored.

**Parameters spath**  $(str)$  – path to the root of the searchble directory tree.

#### Listing 3: Example usage

```
from GenerIter.selector import Selector
# Empty Selector
selector = Selector()
# Search a directory tree
selector.search(spath=pathstring)
```
#### **selectRandom**(*key*)

Method for getting a random selection from within a sub-category of the Selector.

This method will attempt to randomly choose an entry for the specified sub-category in the Selector.

It will fail if there are no true enabled entries in the sub-category or if the randomised function repeatedly fails to find a true enabled entry because they are too sparse.

The number of attempts is limited by the size of the sub-category array.

**Parameters**  $\textbf{key}(str)$  **– the name of a sub-category within the Selector's structure.** 

Raises **RDJParameterErr** – if unable to select a return value.

#### **subcats**()

Get the list of top-level sub-categories in the Selector.

**Returns**  $\iint (str)$ 

Listing 4: Example usage

```
# Enumerate the sub-categories
cats = selector.subcats()
for cat in cats:
    # Get the sub-category
    category = selector[cat]
```
#### <span id="page-41-1"></span>**GenerIter.source module**

Classes to represent references to GenerIter source files.

Copyright 2020 Thomas Jackson Park & Jeremy Pavier

```
class GenerIter.source.FlacSource(dpath=None, dexist=False)
    Bases: GenerIter.source.Source
```
Derived class specialised for FLAC source files.

#### This is a placeholder for future developments.

**class** GenerIter.source.**Mp3Source**(*dpath=None*, *dexist=False*) Bases: [GenerIter.source.Source](#page-41-0)

Derived class specialised for MP3 source files.

#### This is a placeholder for future developments.

<span id="page-41-0"></span>**class** GenerIter.source.**Source**(*path=None*, *exist=False*) Bases: object

Generic file source representation.

#### **Parameters**

- <span id="page-42-1"></span>• **path** (string) – string representation of the absolute or relative path to the target file.
- **exist** (boolean) flag setting to test for the file's existence when the reference object is instantiated.

Raises **[GIResourceErr](#page-39-1)** – if exist == True and the file does not exist.

#### **property dname**

Returns the name of the file's directory.

#### **exists**()

Test if the file referred to exists.

Returns boolean

#### **property ext**

Returns the filename extension of the file

#### **property fname**

Returns the basename of the file.

#### **isValidExtension**(*ref=None*)

Tests if the filename extension matches an expected value.

Indicates whether the Source or derived object carries the same file extension, either as upper- or lowercase forms.

**Parameters**  $ref(str)$  **– the extension value to compare against.** 

Returns boolean

#### **property path**

Accessor to the value of full path value

#### **property root**

Returns the root name of the file.

```
class GenerIter.source.WavSource(dpath=None, dexist=False)
```
Bases: [GenerIter.source.Source](#page-41-0)

Derived class specialised for WAV source files.

WAV is the only currently supported format.

#### <span id="page-42-0"></span>**GenerIter.util module**

Useful unencapsulated functions to be reused across the domain.

Copyright 2020 Thomas Jackson Park & Jeremy Pavier

GenerIter.util.**debug**(*astring*) Only print if in DEBUG mode.

Parameters astring  $(str)$  – any valid Python string

GenerIter.util.**debug\_except**(*inst*)

Only print exception diagnostics if in DEBUG mode.

Parameters **inst** – any valid exception instance

```
GenerIter.util.jStr(struct)
```
Default JSON output human-readable string format.

The output string is formatted for ease of reading, with an indent value of 4 chars, using standard separators and all fields sorted by name at their appropriate level.

<span id="page-43-0"></span>Parameters struct – arbitary Python iterable data structure i.e. list or dict.

Returns string

GenerIter.util.**jsonSerial**(*obj*)

JSON serializer for objects not serializable by default json code.

Currently supports datetime objects.

**Parameters obj** (any type) – arbitary Python object or type.

Returns string

Raises **TypeError** – if the object is not serializable.

GenerIter.util.**localTimestamp**(*some\_time=None*, *time\_format=None*) Return a specified UTC time, formatted by the given string.

#### **Parameters**

- **some\_time** a datetime object (default None uses datetime.utcnow())
- **time format** format to covert a datetime object to string (default None uses %Y%m%d%H%M%S)

Returns A timestamp string

GenerIter.util.**mkdir\_p**(*path*)

Replicates mkdir -p functionality.

For a given path, any missing directories are created to ensure the full path exists

**Parameters path**  $(str)$  – absolute path to the target directory.

Raises **OSError** – if the path already exists as a file, or the target directory cannot be created because of a permissions error.

```
GenerIter.util.nextPowerOf2(x)
```
GenerIter.util.**shCmd**(*cspec*, *trace=False*)

Executes a shell command and returns a string list of the output.

#### **Parameters**

• **[]** (cspec) – array of command line options and parameters.

• **trace** (boolean) – flag to set for text output if required (default : False)

**Returns**  $[]$  (str) if trace == True else None

Raises **CalledProcessError** – if the subprocess call fails

GenerIter.util.**utf8**(*array*)

Preserves byte strings, converts Unicode into UTF-8.

Parameters array (bytearray or str) – input array of bytes or chars

Returns UTF-8 encoded bytearray

### <span id="page-44-1"></span><span id="page-44-0"></span>**Module contents**

### **SEVEN**

## **INDICES AND TABLES**

- <span id="page-46-0"></span>• genindex
- modindex
- search

## <span id="page-46-1"></span>**7.1 Contacts**

### **7.1.1 Language and installation support**

For support relating to Python and OS-specific installation issues, please write to Phil Cryer : *phil at philcryer dot com*.

### **7.1.2 GenerIter support and information**

See the [GenerIter](https://github.com/GridPresence/GenerIter) GitHub repository for source code.

Write to us : *generiter at gmx dot com* with any questions, bugs or suggestions relating to GenerIter.

## **PYTHON MODULE INDEX**

### <span id="page-48-0"></span>g

GenerIter, [41](#page-44-0) GenerIter.app, [32](#page-35-0) GenerIter.app.algorithm, [29](#page-32-2) GenerIter.app.categorise, [30](#page-33-0) GenerIter.app.clep\_algorithm, [31](#page-34-1) GenerIter.app.clep\_categorise, [31](#page-34-2) GenerIter.app.clep\_generator, [31](#page-34-3) GenerIter.app.clep\_inventory, [31](#page-34-4) GenerIter.app.clibase, [31](#page-34-5) GenerIter.app.generator, [32](#page-35-1) GenerIter.app.inventory, [32](#page-35-2) GenerIter.config, [35](#page-38-3) GenerIter.excepts, [35](#page-38-4) GenerIter.factory, [36](#page-39-2) GenerIter.process, [36](#page-39-3) GenerIter.processor, [35](#page-38-5) GenerIter.processor.Basic, [32](#page-35-3) GenerIter.processor.Mix, [35](#page-38-6) GenerIter.processor.Solo, [35](#page-38-7) GenerIter.selector, [37](#page-40-0) GenerIter.source, [38](#page-41-1) GenerIter.util, [39](#page-42-0)

### **INDEX**

## <span id="page-50-0"></span>A

alg\_template (*GenerIter.app.algorithm.Algorithm attribute*), [30](#page-33-1) Algorithm (*class in GenerIter.app.algorithm*), [30](#page-33-1)

## B

Basic (*class in GenerIter.processor.Basic*), [32](#page-35-4) beatsbassdrone() (*GenerIter.processor.Basic.Basic method*), [33](#page-36-0) bracket() (*GenerIter.process.Process method*), [36](#page-39-4) build\_class() (*GenerIter.app.algorithm.Algorithm method*), [30](#page-33-1) build\_lib() (*GenerIter.app.algorithm.Algorithm method*), [30](#page-33-1) build\_method() (*Gener-Iter.app.algorithm.Algorithm method*), [30](#page-33-1)

## C

Categorise (*class in GenerIter.app.categorise*), [30](#page-33-1) CLIBase (*class in GenerIter.app.clibase*), [31](#page-34-6) Config (*class in GenerIter.config*), [35](#page-38-8) configure() (*GenerIter.factory.ProcessorFactory method*), [36](#page-39-4) configure() (*GenerIter.process.Process method*), [36](#page-39-4)

## D

deamplify() (*GenerIter.process.Process method*), [36](#page-39-4) debug() (*in module GenerIter.util*), [39](#page-42-1) debug\_except() (*in module GenerIter.util*), [39](#page-42-1) declick() (*GenerIter.process.Process method*), [36](#page-39-4) default() (*GenerIter.process.Process method*), [37](#page-40-1) dname() (*GenerIter.source.Source property*), [39](#page-42-1)

## E

exists() (*GenerIter.source.Source method*), [39](#page-42-1) ext() (*GenerIter.source.Source property*), [39](#page-42-1)

### F

FlacSource (*class in GenerIter.source*), [38](#page-41-2) fname() (*GenerIter.source.Source property*), [39](#page-42-1)

## G

Generator (*class in GenerIter.app.generator*), [32](#page-35-4) generic() (*GenerIter.processor.Solo.Solo method*), [35](#page-38-8) GenerIter module, [41](#page-44-1) GenerIter.app module, [32](#page-35-4) GenerIter.app.algorithm module, [29](#page-32-3) GenerIter.app.categorise module, [30](#page-33-1) GenerIter.app.clep\_algorithm module, [31](#page-34-6) GenerIter.app.clep\_categorise module, [31](#page-34-6) GenerIter.app.clep\_generator module, [31](#page-34-6) GenerIter.app.clep\_inventory module, [31](#page-34-6) GenerIter.app.clibase module, [31](#page-34-6) GenerIter.app.generator module, [32](#page-35-4) GenerIter.app.inventory module, [32](#page-35-4) GenerIter.config module, [35](#page-38-8) GenerIter.excepts module, [35](#page-38-8) GenerIter.factory module, [36](#page-39-4) GenerIter.process module, [36](#page-39-4) GenerIter.processor module, [35](#page-38-8) GenerIter.processor.Basic module, [32](#page-35-4) GenerIter.processor.Mix module, [35](#page-38-8) GenerIter.processor.Solo module, [35](#page-38-8) GenerIter.selector

```
module, 37
GenerIter.source
   module, 38
GenerIter.util
    module, 39
getsegment() (GenerIter.process.Process method),
       37
GIErr, 35
GINotImplementedErr, 35
GIParameterErr, 35
GIResourceErr, 36
GIValidationErr, 36
groove() (GenerIter.processor.Basic.Basic method),
       33
```
## I

insert() (*GenerIter.selector.Selector method*), [37](#page-40-1) intwidth() (*GenerIter.process.Process method*), [37](#page-40-1) Inventory (*class in GenerIter.app.inventory*), [32](#page-35-4) isValidExtension() (*GenerIter.source.Source method*), [39](#page-42-1)

## J

jsonSerial() (*in module GenerIter.util*), [40](#page-43-0) jStr() (*in module GenerIter.util*), [39](#page-42-1)

## K

klass() (*GenerIter.factory.ProcessorFactory property*), [36](#page-39-4) klass\_template (*Gener-Iter.app.algorithm.Algorithm attribute*), [30](#page-33-1)

## L

load() (*GenerIter.config.Config method*), [35](#page-38-8) load() (*GenerIter.selector.Selector method*), [37](#page-40-1) loadConfiguration() (*Gener-Iter.app.generator.Generator method*), [32](#page-35-4) loadSelections() (*Gener-Iter.app.generator.Generator method*), [32](#page-35-4) localTimestamp() (*in module GenerIter.util*), [40](#page-43-0)

## M

main() (*in module GenerIter.app.clep\_algorithm*), [31](#page-34-6) main() (*in module GenerIter.app.clep\_categorise*), [31](#page-34-6) main() (*in module GenerIter.app.clep\_generator*), [31](#page-34-6) main() (*in module GenerIter.app.clep\_inventory*), [31](#page-34-6) method() (*GenerIter.factory.ProcessorFactory property*), [36](#page-39-4) Mix (*class in GenerIter.processor.Mix*), [35](#page-38-8) mkdir\_p() (*in module GenerIter.util*), [40](#page-43-0) module GenerIter, [41](#page-44-1) GenerIter.app, [32](#page-35-4)

GenerIter.app.algorithm, [29](#page-32-3) GenerIter.app.categorise, [30](#page-33-1) GenerIter.app.clep\_algorithm, [31](#page-34-6) GenerIter.app.clep\_categorise, [31](#page-34-6) GenerIter.app.clep\_generator, [31](#page-34-6) GenerIter.app.clep\_inventory, [31](#page-34-6) GenerIter.app.clibase, [31](#page-34-6) GenerIter.app.generator, [32](#page-35-4) GenerIter.app.inventory, [32](#page-35-4) GenerIter.config, [35](#page-38-8) GenerIter.excepts, [35](#page-38-8) GenerIter.factory, [36](#page-39-4) GenerIter.process, [36](#page-39-4) GenerIter.processor, [35](#page-38-8) GenerIter.processor.Basic, [32](#page-35-4) GenerIter.processor.Mix, [35](#page-38-8) GenerIter.processor.Solo, [35](#page-38-8) GenerIter.selector, [37](#page-40-1) GenerIter.source, [38](#page-41-2) GenerIter.util, [39](#page-42-1) Mp3Source (*class in GenerIter.source*), [38](#page-41-2) multitrack() (*GenerIter.processor.Mix.Mix method*), [35](#page-38-8) multivoice\_serial\_ordered() (*Gener-Iter.processor.Solo.Solo method*), [35](#page-38-8)

## N

nextPowerOf2() (*in module GenerIter.util*), [40](#page-43-0)

## P

padtolength() (*GenerIter.process.Process method*), [37](#page-40-1) parseArguments() (*Gener-Iter.app.algorithm.Algorithm method*), [30](#page-33-1) parseArguments() (*Gener-Iter.app.categorise.Categorise method*), [30](#page-33-1) parseArguments() (*GenerIter.app.clibase.CLIBase method*), [31](#page-34-6) parseArguments() (*Gener-Iter.app.generator.Generator method*), [32](#page-35-4) parseArguments() (*Gener-Iter.app.inventory.Inventory method*), [32](#page-35-4) path() (*GenerIter.source.Source property*), [39](#page-42-1) Process (*class in GenerIter.process*), [36](#page-39-4) process() (*GenerIter.app.algorithm.Algorithm method*), [30](#page-33-1) process() (*GenerIter.app.categorise.Categorise method*), [31](#page-34-6) process() (*GenerIter.app.clibase.CLIBase method*), [31](#page-34-6) process() (*GenerIter.app.generator.Generator method*), [32](#page-35-4)

process() (*GenerIter.app.inventory.Inventory method*), [32](#page-35-4)

process() (*GenerIter.factory.ProcessorFactory method*), [36](#page-39-4)

ProcessorFactory (*class in GenerIter.factory*), [36](#page-39-4)

## R

root() (*GenerIter.source.Source property*), [39](#page-42-1)

## S

search() (*GenerIter.selector.Selector method*), [37](#page-40-1) Selector (*class in GenerIter.selector*), [37](#page-40-1) selectRandom() (*GenerIter.selector.Selector method*), [38](#page-41-2) setMethod() (*GenerIter.factory.ProcessorFactory method*), [36](#page-39-4) shCmd() (*in module GenerIter.util*), [40](#page-43-0) Solo (*class in GenerIter.processor.Solo*), [35](#page-38-8) SOLOMAP (*GenerIter.processor.Solo.Solo attribute*), [35](#page-38-8) Source (*class in GenerIter.source*), [38](#page-41-2) subcats() (*GenerIter.config.Config method*), [35](#page-38-8) subcats() (*GenerIter.selector.Selector method*), [38](#page-41-2) supported() (*GenerIter.process.Process method*), [37](#page-40-1) SUPPORTED\_FORMATS (*GenerIter.process.Process attribute*), [36](#page-39-4)

## T

threshold() (*GenerIter.process.Process method*), [37](#page-40-1) TSHIRT (*GenerIter.process.Process attribute*), [36](#page-39-4)

## U

utf8() (*in module GenerIter.util*), [40](#page-43-0)

## V

voices() (*GenerIter.processor.Basic.Basic method*), [34](#page-37-0)

voices3() (*GenerIter.processor.Basic.Basic method*), [34](#page-37-0)

voices\_shifted() (*GenerIter.processor.Basic.Basic method*), [34](#page-37-0)

## W

WavSource (*class in GenerIter.source*), [39](#page-42-1) write() (*GenerIter.process.Process method*), [37](#page-40-1)